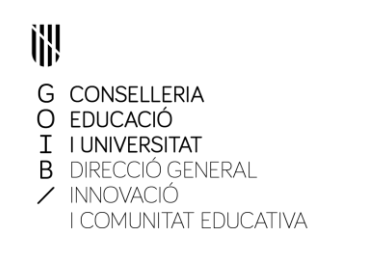

## **INDICACIONS PER TRAMITAR LES SOL·LICITUDS DE LES AJUDES DEL MECD PER ALUMNAT AMB NECESSITAT ESPECÍFICA DE SUPORT EDUCATIU CURS 2018-2019**

## **TRAMITACIÓ TELEMÀTICA DE LA SOL·LICITUD**

A través de la pàgina web del Ministeri d'Educació i Formació Professional

https://www.mecd.gob.es/servicios-al-ciudadanomecd/catalogo/educacion/estudiantes/becas-ayudas/para-estudiar.html

- 1. Entrar en els **estudis que cursarà l'alumne** (infantil, primària i secundària...)
- 2. Clicar *"Becas y ayudas para alumnos con necesidad específica de apoyo educativo. Curso 2018-2019".*
- 3. Clicar *"Acceso al servicio on line"*
- 4. A. Si l'alumne sol·licitant no està registrat**: Registrar l'alumne sol·licitant** :
	- Clicar en **"**Si no está registrado, por favor **Regístrese**"
	- Aceptar
	- Emplenar el formulari.
	- Posteriorment, el Ministeri li enviarà un missatge al correu electrònica per activar el compte.
	- B. Si l'alumne sol·licitant està registrat: **Introduir NIF/NIE i contrasenya**.
- 5. Clicar *"Acceder"* i desprès *"Acceso al trámite"*
- 6. Clicar *"Alta de sol·licitud"*
- 7. Emplenar les 4 primeres pàgines de la sol·licitud.

És obligatori emplenar els camps amb asterisc.

És convenient gravar després d'emplenar cada pàgina, clicar *"grabar borrador"*

- 8. Al finalitzar el procés d'introduir dades surt el missatge *"alta de solicitud"* i informa que rebrà un missatge al seu correu electrònic amb l'identificador temporal per imprimir la sol·licitud.
- 9. Conegut l'identificador temporal, s'ha d'accedir de nou a l'apartat *"Acceso al servicio on line",* a continuació *"Acceso al trámite"* i finalment a *"Imprimir solicitud"*.

Li demanarà el número d'identificador temporal i es generarà un fitxer en format **PDF**. **El document original s'ha d'imprimir i presentar-lo amb la signatura del sol·licitant i dels tutors en el centre educatiu on l'alumnat estigui escolaritzat en el curs 2018-2019, adjuntant la documentació necessària.**